Dear Hora Finita user,

As of April 1st 2022, MFA (Multi Factor Authentication) will also be introduced at Hora Finita VU.

• For security reasons, users with an **E-number** will receive an additional e-mail with a code for logging in, starting April 1.

This is not complicated for the user, but very important is that the *email addresses are correct*!!

• Users with a **VUnetID or VUmc username** will not receive this MFA e-mail at login because they are already provided with a validated login ID.

<u>However:</u> if an action is performed based on <u>link</u> in an email, verification also applies to the user with VUnetID / VUmc username if the user is not yet logged in.
See below for an explanation for both verification situations.

## **Login with E-number**

Start screen for logging in does not change. After logging in, the screen below will appear.

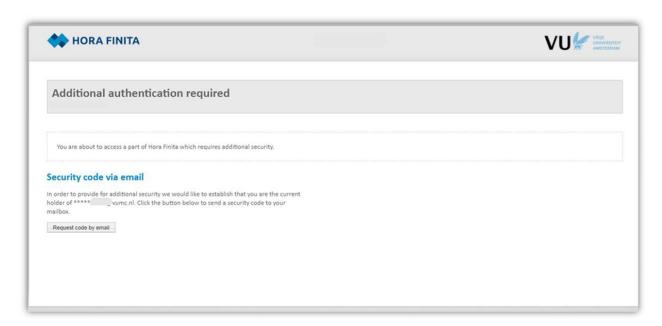

To request a code, click on 'Request code by email'

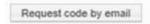

A code is then sent to the email address (entered in HF). If a preferred email address is entered in Hora Finita, the code will be sent to the preferred email address.

Otherwise it will be sent to the work email address. Please make sure the users' email addresses are entered correctly!

The email with the code will look like the example below:

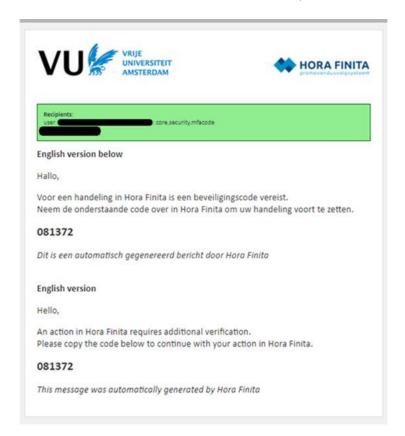

The specified code is entered on the Hora Finita screen, where the 'zeros' are seen:

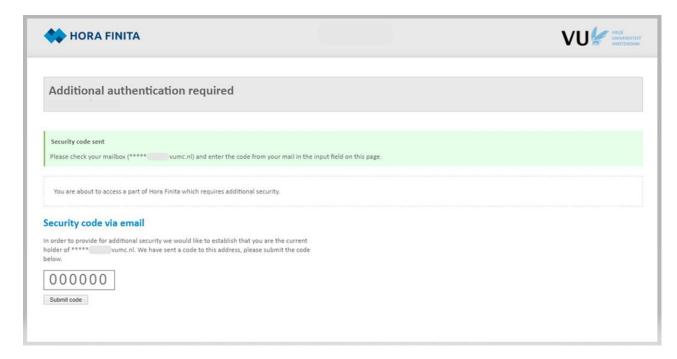

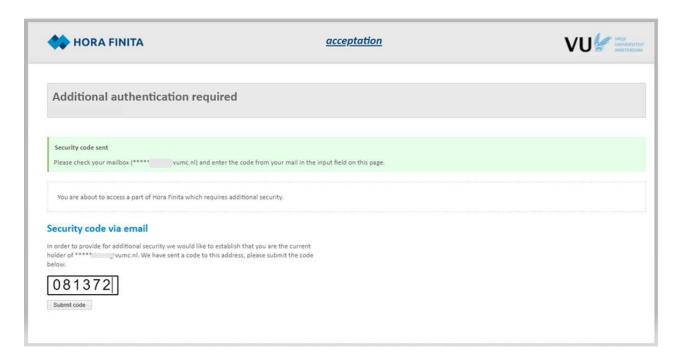

Then click on 'Submit code'.

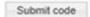

After that, the user is logged in and can work in Hora Finita as usual.

## Action based on link in e-mail

Many actions in Hora Finita can be performed by clicking on the link in an email requesting the corresponding action.

- Once the user clicks on the link in the email <u>and is not yet logged into Hora Finita</u>, the following screen follows where authentication is requested.
- The user with VUnetID/VUmc username can login directly via 'Naar de inlogpagina' (left side of the screen) and can then perform the requested action.
- The user with E-number requests an extra security code (right side of the screen).
- Once the user clicks on the link in the email <u>and is already logged into Hora Finita</u>, then the
  additional security is not needed and the user is guided directly to the appropriate action in
  Hora Finita.

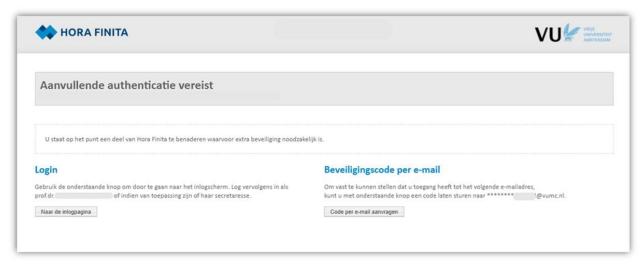

(this screenshot is only available in Dutch)